# Level 2 Electronic communication using Outlook (7266/7267-031)

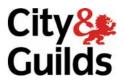

www.cityandguilds.com/e-quals07 January 2009 Version 3.0

**e-Quals Assignment guide for Candidates**Assignment A

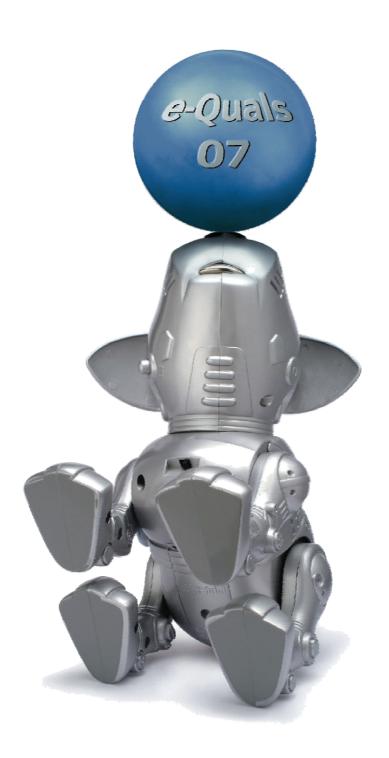

#### **About City & Guilds**

City & Guilds is the UK's leading provider of vocational qualifications, offering over 500 awards across a wide range of industries, and progressing from entry level to the highest levels of professional achievement. With over 8500 centres in 100 countries, City & Guilds is recognised by employers worldwide for providing qualifications that offer proof of the skills they need to get the job done.

#### **City & Guilds Group**

The City & Guilds Group includes City & Guilds, ILM (the Institute of Leadership & Management) which provides management qualifications, learning materials and membership services, NPTC which offers land-based qualifications and membership services, and HAB (the Hospitality Awarding Body). City & Guilds also manages the Engineering Council Examinations on behalf of the Engineering Council.

#### **Equal opportunities**

City & Guilds fully supports the principle of equal opportunities and we are committed to satisfying this principle in all our activities and published material. A copy of our equal opportunities policy statement is available on the City & Guilds website.

#### Copyright

The content of this document is, unless otherwise indicated, © The City and Guilds of London Institute 2007 and may not be copied, reproduced or distributed without prior written consent.

However, approved City & Guilds centres and learners studying for City & Guilds qualifications may photocopy this document free of charge and/or include a locked PDF version of it on centre intranets on the following conditions:

- centre staff may copy the material only for the purpose of teaching learners working towards a City & Guilds qualification, or for internal administration purposes
- learners may copy the material only for their own use when working towards a City & Guilds qualification

The Standard Copying Conditions on the City & Guilds website also apply.

Please note: National Occupational Standards are not © The City and Guilds of London Institute. Please check the conditions upon which they may be copied with the relevant Sector Skills Council.

#### **Publications**

City & Guilds publications are available on the City & Guilds website or from our Publications Sales department at the address below or by telephoning +44 (0)20 7294 2850 or faxing +44 (0)20 7294 3387.

Every effort has been made to ensure that the information contained in this publication is true and correct at the time of going to press. However, City & Guilds' products and services are subject to continuous development and improvement and the right is reserved to change products and services from time to time. City & Guilds cannot accept liability for loss or damage arising from the use of information in this publication.

City & Guilds
1 Giltspur Street
London EC1A 9DD
T +44 (0)20 7294 2800
F +44 (0)20 7294 2400

www.cityandguilds.com learnersupport@cityandguilds.com

# **Contents**

# Level 2 Electronic communication using Outlook (7266/7267-031)

| Assignment A | ١ |
|--------------|---|
|--------------|---|

| Introduction – Information for Candidates | 2 |
|-------------------------------------------|---|
| Candidate instructions                    | 3 |

# Level 2 Electronic communication using Outlook (7266/7267-031) Assignment A

Introduction – Information for Candidates

#### **About this document**

This assignment comprises all of the assessment for Level 2 Electronic communication using Outlook (7266/7267-031).

# **Health and safety**

You are responsible for maintaining the safety of others as well as your own. You are asked to work safely at all times.

You will **not** be allowed to continue with an assignment if you compromise any of the Health and Safety requirements.

#### Time allowance

The recommended time allowance for this assignment is **two hours**.

# Level 2 Electronic communication using Outlook (7266/7267-031) Candidate instructions

#### Time allowance: Two hours

#### Assignment set up:

This assignment is made up of **four** tasks

- Task A Edit contacts
- Task B Update e-mail addresses and send an e-mail
- Task C Use the calendar and set tasks
- Task D Organise your inbox

#### Scenario

You work as a personal assistant to Joe Hubbard, Marketing Director for an events company.

You have been asked to use Outlook to send e-mails, organise meetings and set up tasks for various members of your company.

Please read the text carefully and complete the tasks in the order given.

#### Task A - Edit contacts

- 1 Start your PC and login.
- 2 Create a new folder called **Company E-mails** in your work area or removable media.

Open a new word processing document and save it as **Evidence** in the folder you have just created.

Open Outlook.

There are a number of e-mail contacts that are no longer required as they are personal contacts.

Delete the following contacts:

- Marc Cooke
- Ben Quantrill.

- 4 A number of the contacts have incorrect company details edit the following:
  - Ben Pell works for Drewery Antiques (edit accordingly)
  - **Samuel Perks** works for **Giltspur Innovations** (edit accordingly)
  - Claire Hennesy works for Obelisk Consultants (edit accordingly)
  - **Neil Grant** works for **Saracen** (edit accordingly).
- In order to easily track information for campaigns and clients add the following categories to the **master categories** list.
  - Restaurants
  - Clients
  - Solicitors
  - Innovations
  - Antiques
  - Staff Training.
- 6 Add all contacts from the following companies to the **Clients** category:
  - Drewery Antiques
  - Giltspur Innovations
  - Cooke and Son
  - Gladstone Oils
  - Go Lite
  - Grant Maine
  - Mobile Town
  - Obelisk Consultants
  - Optimax
  - Saracen.
- 7 Add all contacts from the following companies to the **Restaurants** category:
  - Pavones
  - Pioneer Fells.
- 8 Add all contacts from:
  - **Gallaghers** to the **Solicitors** category
  - Giltspur Innovations to the Innovations category
  - **Drewery Antiques** to the **Antiques** category.

To show your manager that you have added all the contacts correctly, show them all in **category view** and produce a screen print. Paste it into your **Evidence** file and label it beneath the image as **Screen print 1**.

**Note:** this may require more than one screen print to show all contacts.

| 9   | To enable you to find contacts more easily in the future your manager has asked you to sort the <b>Address Cards</b> view, applying the following sort: |
|-----|----------------------------------------------------------------------------------------------------|
|     | Company Name – Ascending then by First Name – Ascending.                                                                                                |
|     | Ensure that the <b>company name</b> is shown but <b>not</b> the <b>First Name</b> .                                                                     |
|     | Take a screen print of this view and paste into your <b>Evidence</b> document.                                                                          |
|     | Label it beneath the image as <b>Screen print 2</b> .                                                                                                   |
|     |                                                                                                    |
|     |                                                                                                    |
|     |                                                                                                    |
|     |                                                                                                    |
|     |                                                                                                    |
|     |                                                                                                    |
|     |                                                                                                    |
|     |                                                                                                    |
|     |                                                                                                    |
|     |                                                                                                    |
|     |                                                                                                    |
|     |                                                                                                    |
|     |                                                                                                    |
|     |                                                                                                    |
|     |                                                                                                    |
|     |                                                                                                    |
|     |                                                                                                    |
|     |                                                                                                    |
|     |                                                                                                    |
| Cor | ntinued over                                                                                                    |
|     |                                                                                                    |

## Task B - Update e-mail addresses and send an e-mail

- 1 Update the following contacts to include e-mail addresses:
  - Andrew Hepton heptona@drewerys.co.uk
  - Ian Drewery dreweryi@drewerys.co.uk
  - Simone Heard heards@drewerys.co.uk
  - Antony Nassiri nassiria@drewerys.co.uk
  - Ben Pell pellb@drewerys.co.uk

Start a new blank e-mail. Insert the following text:

Hi

Just a quick e-mail to let you all know that I have recently taken over as Joe's PA. Please address any queries regarding bookings or training to myself from this point forward.

Regards

<Student Name>

PA to the Marketing Manager

Insert your own name replacing <Student Name>, send the e-mail. (Do not worry if you receive a bounce e-mail response).

Use the address book to address the e-mail to all staff working at **Drewery's**.

Save the sent e-mail to your **Company E-mails** folder.

2 Add the following contacts to your address book.

| First Name | Surname | Company     | E-mail             |
|------------|---------|-------------|--------------------|
| Paul       | Smith   | Train.co.uk | Provided by centre |
| Angela     | Brown   | Train.co.uk | Provided by centre |

#### Task C - Use the calendar and set tasks

1 The company is currently using a diary to keep track of meetings and other events. Your manager has asked you to add these into Outlook.

Add the following calendar events, appointments and meetings. Do **not** send invitations for any of the appointments below:

|                        | Appointment<br>1      | Appointment 2       | Appointment 3      |
|------------------------|-----------------------|---------------------|--------------------|
| Start Time:            | 16:30                 | 13:00               | 08:30              |
| End Time:              | 17:30                 | 14:30               | 09:00              |
| Start<br>Day/Date:     | 15th                  | 21 <sup>st</sup>    | Friday             |
| Recurrence             | Monthly               | Monthly             | Weekly             |
| pattern                |                       |                     |                    |
| Recur on:              | (same date)           | (same date)         | Friday             |
| End after occurrences: | 3                     | 2                   | 20                 |
| Subject:               | Meet with<br>Trainers | Progress<br>Meeting | Team Meeting       |
| Location:              | Training Room         | Drewery<br>Antiques | Conference<br>Room |
| Show time as:          | Busy                  | Tentative           | Out of Office      |

2 Set up the following appointments.

Ensure that you are set as the meeting organiser for both appointments and add **Paul Smith** and **Angela Brown** as required attendees within the scheduling.

|                    | Appointment 1                  | Appointment 2                  |
|--------------------|--------------------------------|--------------------------------|
| Subject:           | Staff Induction                | Health and Safety<br>Training  |
| Location:          | Training Room                  | Conference                     |
| Start<br>Day/Date: | 20 <sup>th</sup> of next month | 27 <sup>th</sup> of next month |
| Start Time:        | 09:30                          | 14:00                          |
| End day/date       | 20 <sup>th</sup> of next month | 27 <sup>th</sup> of next month |
| End Time           | 12:00                          | 16:45                          |
| Reminder           | 1 day before                   | 4 hours before                 |
| Show time as:      | Busy                           | Busy                           |
| Label:             | Must Attend                    | Must Attend                    |

Send Invitations to all attendees.

Add both events to the Staff Training Category.

3 Set up the following task:

Subject:Staff InductionDue Date:20th of next monthStart Date:Today's Date

**Priority:** High

**Reminder:** 19<sup>th</sup> of next month 2pm

Add the following details to the main body of the task:

Please ensure you bring the following items for the Staff Induction tomorrow

Projector

Laptop

Staff Induction DVD

Flip Chart

Flip Chart Pens

A4 pads

Pens

Assign the task to Paul Smith.

Send the task.

Ensure that you keep an updated copy of the task on your task list and that you have set **Send me a status report when the task is complete**.

4 Set up the following task:

**Subject:** Health and Safety Training

**Due Date:** 27<sup>th</sup> of next month **Start Date:** Today's Date

**Priority:** Normal

**Reminder:** 26<sup>th</sup> of next month 2pm

Add the following details to the main body of the task:

Please ensure you bring the usual training resources

Assign the task to **Angela Brown**.

Send the task.

Do **not** keep an updated copy of the task on your task list but ensure that you have set **Send me a status report when the task is complete**.

| 5 | Your line manager has asked you to produce a presentation for him. You have made some    |
|---|------------------------------------------------------------------------------------------|
|   | paper based notes transfer them to the note area within outlook to remind you of the key |
|   | points.                                                                                  |

Powerpoint Presentation

5 Slides required

Dark Blue Background on all slides

White text

1<sup>st</sup> Slide heading

Annual Report

2<sup>nd</sup> Slide Heading

Income

3<sup>rd</sup> Slide Heading

Expenditure

4<sup>th</sup> Slide Heading

Profit & Loss

5<sup>th</sup> Slide Heading

Forthcoming business

Set the note colour to **green** so that it stands out from any other note you may have in your notes area.

6 Filter the **Notes** view to show only **green notes**, this will ensure that the note does not get missed amongst all other notes.

Create a screen print and paste into the **Evidence** document.

Save the **Evidence** document into your work area as **Evidencev1**.

7 Your line manager is keen to have the calendar available for all to see as a web page.

Save the calendar as a web page for the next two months, including appointment details, with the name **Company Calendar** to the folder called **Company E-mails** you created earlier.

## Task D - Organise your inbox

- 1 In the inbox, create the following folders to store e-mails:
  - High Importance
  - Personal
  - To be Archived
  - New Clients.
- 2 Filter your inbox so that it shows only those e-mails sent with **High Importance**.

Set the flag on these messages to **red** and **For Your Information**.

Produce a screen print to show your filtered inbox then paste it into your **Evidencev1** document.

Once you have done this move these e-mails into the **High Importance** folder.

In your inbox change the filter so that you can see only the e-mails with the category **Personal**.

Produce a screen print to show your filtered inbox then paste it into the **Evidencev1** document.

Once you have done this move these e-mails into the **Personal** folder.

4 In your inbox and change the filter so that you can see only the e-mails with the category **Clients**.

Produce a screen print to show your filtered inbox then paste into the **Evidence** document.

Save your evidence document As Evidencev2

Move these e-mails into the **To be Archived Folder**. Set the properties on this folder to auto archive any e-mails older than 1 day.

Set it to move old items to the default archive.

5 Open the inbox and retrieve new e-mails from **Paul Smith** and **Angela Brown**.

| Hi Pau                                                                |                                                                                                    |
|-----------------------------------------------------------------------|----------------------------------------------------------------------------------------------------|
|                                                                       | unately Joe is already busy that day, could you let me know another date which<br>be suitable for you? I will send you a hardcopy of Joe's calendar so you can find a<br>e date. |
| Regard                                                                | ds                                                                                                    |
|                                                                       | ent Name><br>he Marketing Manager                                                                                                    |
| Send th                                                               | e e-mail with <b>High Importance</b> .                                                                                                    |
| Open th<br><b>Printou</b>                                             | e Calendar you saved earlier and print both months. Add your name and label it as $f t$ 1.                                                                                       |
| Read an                                                               | d reply to the e-mail from <b>Angela Brown</b> .                                                                                                    |
| HI Ang                                                                | ela                                                                                                    |
|                                                                       | ree then, so I will book a date into the company calendar and send you an invite to<br>pointment.                                                                                |
|                                                                       | ds                                                                                                    |
| Regard                                                                |                                                                                                    |
|                                                                       | ent Name>                                                                                                    |
| <stude< td=""><td>ent Name&gt;<br/>he Marketing Manager</td></stude<> | ent Name><br>he Marketing Manager                                                                                                    |
| <stude< td=""><td>he Marketing Manager</td></stude<>                  | he Marketing Manager                                                                                                    |
| <stude<br>PA to t<br/>Send the</stude<br>                             | he Marketing Manager e reply. e the reply into your calendar and produce an appointment for the <b>date</b> and <b>time</b>                                                      |
| <stude<br>PA to t<br/>Send the<br/>Integrat<br/>specifie</stude<br>   | he Marketing Manager e reply. e the reply into your calendar and produce an appointment for the <b>date</b> and <b>time</b>                                                      |
| <stude<br>PA to t<br/>Send the<br/>Integrat<br/>specifie</stude<br>   | he Marketing Manager e reply. e the reply into your calendar and produce an appointment for the <b>date</b> and <b>time</b> d.                                                   |
| <stude<br>PA to t<br/>Send the<br/>Integrat<br/>specifie</stude<br>   | he Marketing Manager e reply. e the reply into your calendar and produce an appointment for the <b>date</b> and <b>time</b> d.                                                   |

8 Open a new blank e-mail to your assessor using stationary/themes. Add the following text:

Ні

Please find attached all Evidence files produced during this assignment.

Regards

<Student Name> dd/mm/yyy

Send this e-mail and then print it, label it as **Printout 2**.

9 Close down the Outlook application and your PC.

When you have finished working:

- Sign each document above your name and label all removable storage media with your name.
- Hand all paperwork and removable storage media to your assessor.

If the assignment is taken over more than one period, all paperwork and removable media must be returned to the test supervisor at the end of each sitting.

### **End of assignment**

Published by City & Guilds 1 Giltspur Street London EC1A 9DD T +44 (0)20 7294 2468 F +44 (0)20 7294 2400 www.cityandguilds.com

City & Guilds is a registered charity established to promote education and training